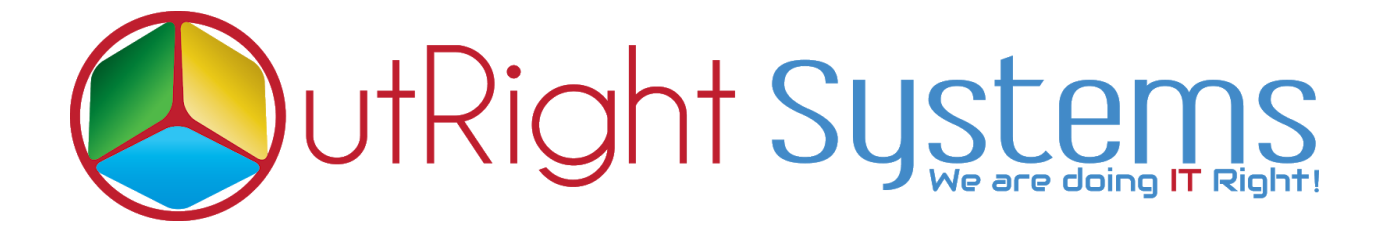

# **[Outright Drip Campaign](https://store.outrightcrm.com/product/suitecrm-drip-campaigns/)**

## **Pre-requisites**

Please follow the below steps before installing the [Outright](https://store.outrightcrm.com/product/suitecrm-drip-campaigns/) Drip [Campaign.](https://store.outrightcrm.com/product/suitecrm-drip-campaigns/)

- 1. Log in as an Administrator.
- 2. Verify the CRM version should be compatible with Outright Drip Campaign.
- 3. CRM should have the Outright utils file, if not then install the Outright Utils package first then install the Outright Drip Campaign.

### **Installation Guide:-**

- 1. Go to the Administration page.
- 2. Click on "**Module Loader**" to install the package.

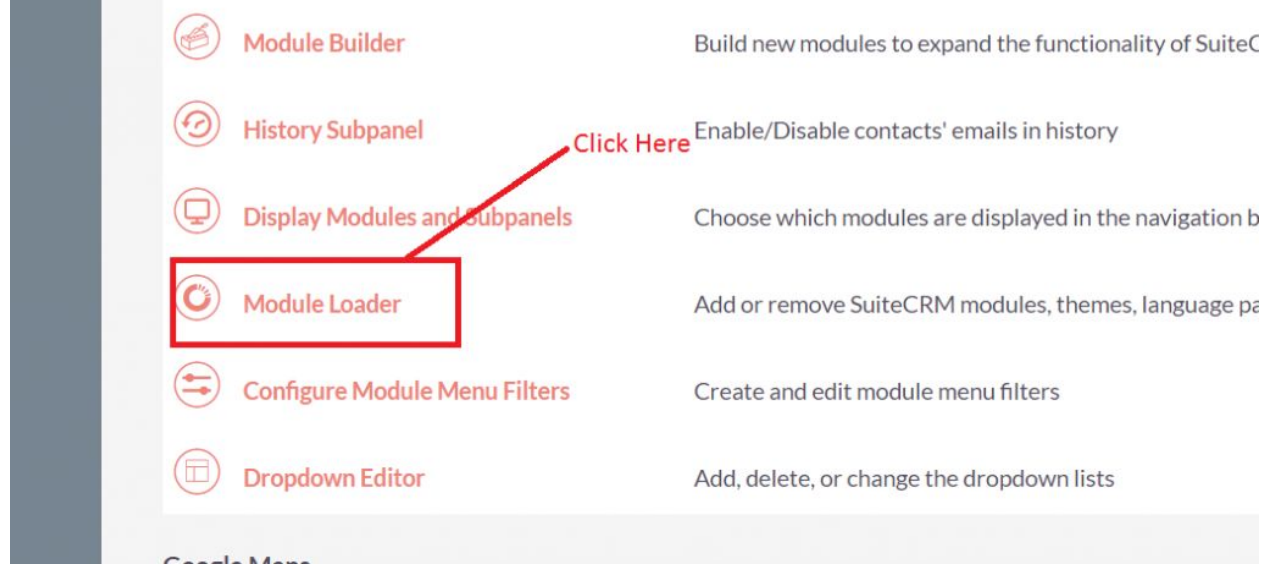

3. Click on "**Choose File**" button and select the Outright Drip Campaign.zip.

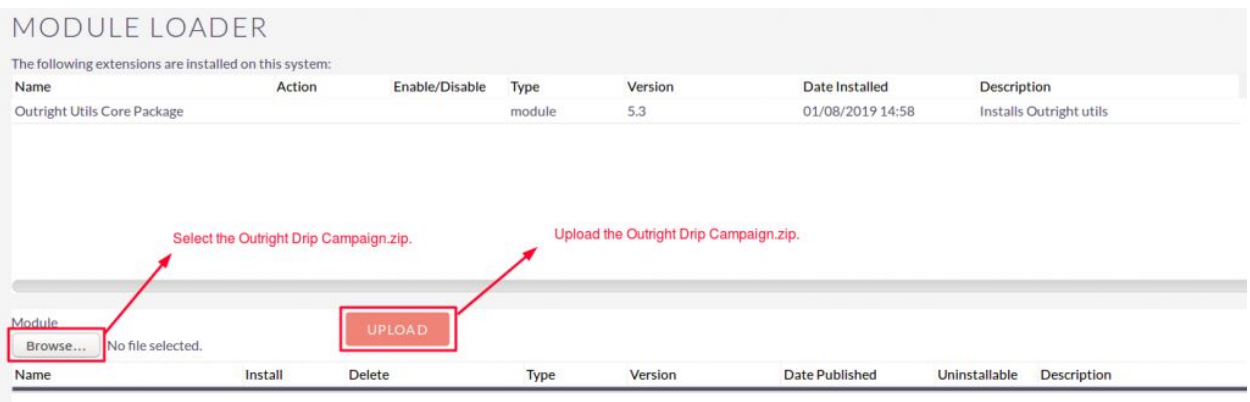

**Drip Campaign** 2 **Outright** 

#### 4.Click on "**Upload**" to upload the file in CRM and then click on the Install button.

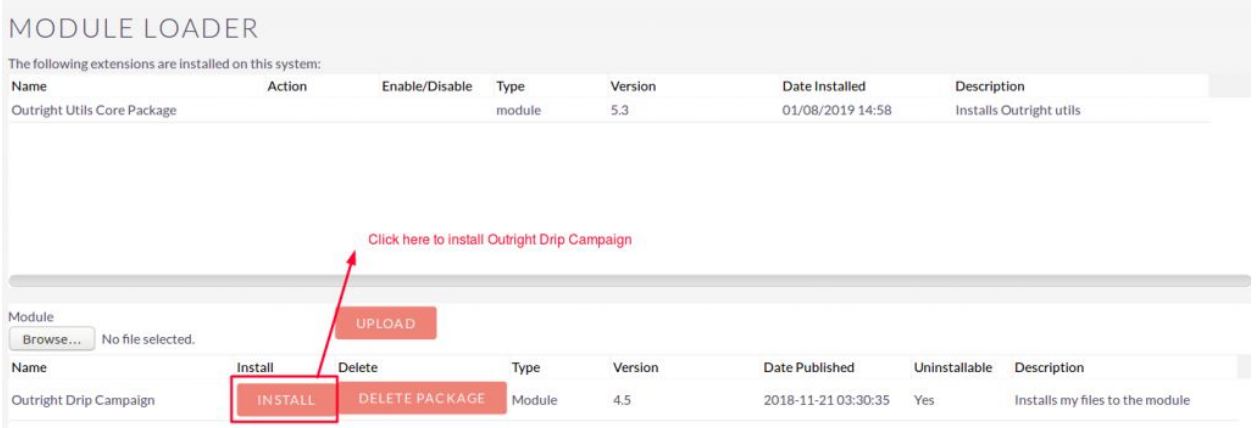

5. Again go to the Administration page and click on repair.

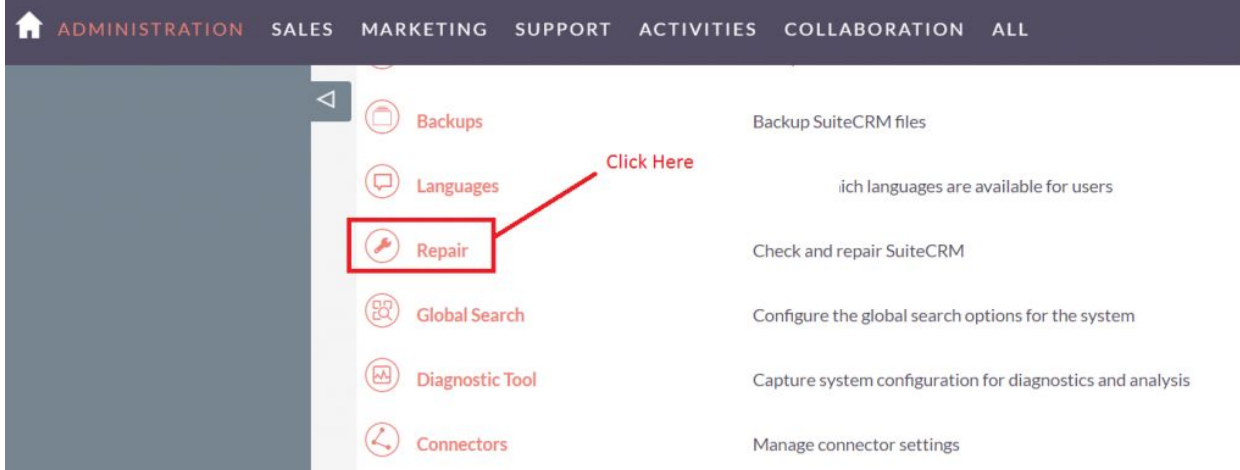

#### 6. Click on "**Quick Repair and Rebuild**" and click on execute button.

NOTE: any changes you make to the script in the textbox will be reflected in the exported or executed code. /\* Table: d\_drip\_controller \*/ /\* MISSING TABLE: d\_drip\_controller \*/ CREATE TABLE d\_drip\_controller (id char(36) NOT NULL ,name varchar(255) NULL ,date\_entered datetime NULL date modified datetime NULL , modified user id char(36) NULL , created by char(36) NULL, description text NULL, deleted bool DEFAULT '0' NULL, assigned user id char(36) NULL ,activity\_type varchar(255) DEFAULT 'Email' NULL ,after\_days varchar(255) NULL , PRIMARY KEY (id)) CHARACTER SET utf8 COLLATE utf8\_general\_ci; /\*Checking Custom Fields for module: d\_Drip\_Controller \*/ CREATE TABLE d\_drip\_controller\_cstm (id\_c char(36) NOT NULL, PRIMARY KEY (id\_c)) CHARACTER SET utf8 COLLATE utf8\_general\_ci; /\*MISSING IN DATABASE - emailtemplate\_id\_c - ROW\*/ ALTER TABLE d\_drip\_controller\_cstm add COLUMN emailtemplate\_id\_c char(36) NULL; /\* Table: d\_drip\_manager \*/ /\* MISSING TABLE: d\_drip\_manager \*/ CREATE TABLE d\_drip\_manager (id char(36) NOT NULL, name varchar(255) NULL, date\_entered datetime NULL, date\_modified datetime NULL, modified\_user\_id char(36) NULL, created\_by char(36) NULL, description text NULL, deleted bool DEFAULT'0' NULL, assigned user\_id char(36) NULL, PRIMARY KEY (id)) CHARACTER SET utf8 COLLATE utf8\_general\_ci; /\*Checking Custom Fields for module: d\_Drip\_Manager \*/ CREATE TABLE d\_drip\_manager\_cstm (id\_c char(36) NOT NULL, PRIMARY KEY (id\_c)) CHARACTER SET utf8 COLLATE utf8\_general\_ci; /\*MISSING IN DATABASE - activitydate\_c - ROW\*/ ALTER TABLE d\_drip\_manager\_cstm add COLUMN activitydate\_c date NULL; Click here to execute above query /\* Table : d\_drip\_record\_manager \*/ /\* MISSING TARLE d drin recent manager \*/ **EXECUTE EXPORT** 

**NOTE: after installing each plugin, It is mandatory to repair and execute.**